# **FICHA INDIVIDUAL DE TRABAJO**

# **"Las Competencias Clave a través del uso del teléfono móvil en el aula"**

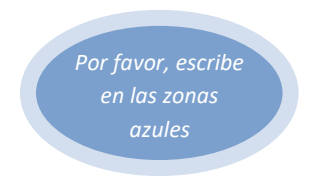

## **Elementos básicos**

**Título de la actividad**

# **"Programando con MIT App Inventor"**

#### **Duración de la actividad**

La duración de la actividad se he estipulado en 6 horas.

#### **Curso al que va dirigido y perfil del alumnado**

La mencionada actividad ha sido llevada a cabo durante el desarrollo de la asignatura Tecnologías de la Información y la Comunicación, materia optativa del itinerario correspondiente al Bachillerato de Humanidades y Ciencias Sociales. En concreto, ha sido puesta en práctica con el grupo C de dicho nivel educativo, compuesto por un total de 27 alumnos. El perfil del alumnado es muy dispar con respecto al manejo de las nuevas tecnologías, encontrándonos con algunos alumnos/as con un dominio bastante avanzado y al que le cuesta muy poco adquirir los nuevos conocimientos, mientras que a otros les resulta más difícil y necesitan más tiempo para comprender y manejar los conceptos, sobre todo en lo que es la programación (materia en la que se engloba la actividad que vamos a desarrollar.

## **Apps usadas en la actividad (nombre y descripción de las mismas)**

**MIT App Inventor 2**

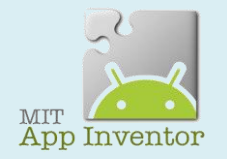

App Inventor parte de una idea conjunta del Instituto Tecnológico de Massachusetts y de un equipo de Google Education. Se trata de una herramienta web de desarrollo para iniciarse en el mundo de la programación. Con él pueden hacerse aplicaciones muy simples, y también muy elaboradas, que se ejecutarán en los dispositivos móviles con sistema operativo Android. App Inventor es un lenguaje de programación basado en bloques (como piezas de un juego de construcción), y orientado a eventos. Sirve para indicarle al "cerebro" del dispositivo móvil qué queremos que haga, y cómo. Es por supuesto muy conveniente disponer de un dispositivo Android donde probar los programas según los vamos escribiendo. Se puede utilizar mediante herramienta web o como aplicación de móvil o tableta.

#### **MIT AI2 Companion**

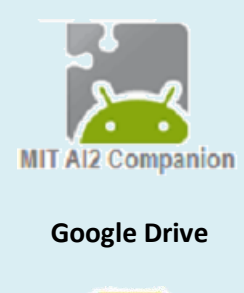

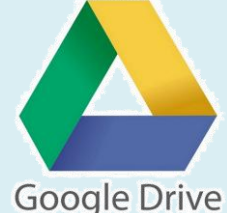

Es una aplicación que nos va a permitir comunicarnos a través del móvil o tableta con nuestra herramienta web MIT App inventor, y nos dará la posibilidad de ir comprobando el resultado de la aplicación que estemos desarrollando con dicha herramienta.

Es un servicio de alojamiento de archivos. Cada usuario cuenta con 15GB de espacio para almacenar sus archivos, ampliables mediante diferentes medios de pago. Es accesible mediante web y dispone de aplicaciones tanto para Android como iOS que permiten editar ciertas clases de archivos.

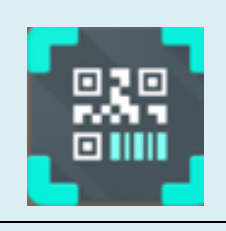

**Escáner QR** Escanea todo tipo de códigos QR y códigos de barras. Funciones de acceso rápido que corresponden a tus escaneos: Por ejemplo, añadir datos de contacto a tu libreta de direcciones o conectarse a un punto de acceso Wifi con un simple clic. Comparte cualquier información fácilmente, tales como enlaces a sitios web, mostrarlos en pantalla como un código QR y escaneándolos con otro dispositivo.

#### **Elementos tradicionales que intervienen (si los hubiera)**

No hemos hecho uso de ningún elemento tradicional.

#### **Competencias clave desarrolladas**

Las competencias claves desarrolladas durante la realización de la presenta actividad son las siguientes:

Matemática, ciencia y tecnología (CMCT): La competencia matemática requiere de conocimientos sobre los números, las medidas y las estructuras, así como de las operaciones y las representaciones matemáticas, y la comprensión de los términos y conceptos matemáticos.

Aprender a aprender (CPAA): La competencia de aprender a aprender es fundamental para el aprendizaje permanente que se produce a lo largo de la vida y que tiene lugar en distintos contextos formales, no formales e informales. Incluye conocimientos sobre los procesos mentales implicados en el aprendizaje (cómo se aprende).

Conciencia y expresiones culturales (CEC): implica conocer, comprender, apreciar y valorar con espíritu crítico, con una actitud abierta y respetuosa, las diferentes manifestaciones culturales y artísticas pudiendo incorporar componentes expresivos referidos a la propia capacidad estética y creadora y al dominio de aquellas capacidades relacionadas con los diferentes códigos artísticos y culturales, para poder utilizarlas como medio de comunicación y expresión personal.

Competencia digital (CD): La competencia digital es aquella que implica el uso creativo, crítico y seguro de las tecnologías de la información y la comunicación . Adecuación a los cambios que introducen las nuevas tecnologías en la alfabetización, la lectura y la escritura, un conjunto nuevo de conocimientos, habilidades y actitudes necesarias hoy en día para ser competente en un entorno digital.

Competencia en comunicación lingüística (CCL): el componente lingüístico comprende diversas dimensiones: la léxica, la gramatical, la semántica, la fonológica, la ortográfica y la ortoépica, entendida esta como la articulación correcta del sonido a partir de la representación gráfica de la lengua.

Sentido a la iniciativa y espíritu emprendedor (SIE): implica la capacidad de transformar las ideas en actos. Ello significa adquirir conciencia de la situación a intervenir o resolver, y saber elegir, planificar y gestionar los conocimientos, destrezas o habilidades y actitudes necesarios con criterio propio, con el fin de alcanzar el objetivo previsto.

Competencias sociales y cívicas (CSC): Las competencias sociales y cívicas implican la habilidad y capacidad para utilizar los conocimientos y actitudes sobre la sociedad, entendida desde las diferentes perspectivas, en su concepción dinámica, cambiante y compleja, para interpretar fenómenos y problemas sociales en contextos cada vez más diversificados.

# **Objetivos y contenidos de la actividad**

#### **Objetivos de la actividad**

Los objetivos que se han desarrollado durante la realización de la actividad son:

- $\checkmark$  Crear una cuenta en google.
- $\checkmark$  Instalar App Inventor 2.
- $\checkmark$  Instalar MIT AI2 Companion en un dispositivo Android.
- $\checkmark$  Crear una aplicación con App Inventor 2.
- $\checkmark$  Instalar en el móvil/tableta una aplicación creada con App Inventor 2.
- $\checkmark$  Diseñar y escribir un juego gráfico.
- $\checkmark$  Probar un juego creado por un compañero y definir mejoras.
- $\checkmark$  Conocer la página web de App Inventor.
- $\checkmark$  Buscar información en páginas y manuales.
- $\checkmark$  Compartir información a través de Google Drive.

#### **Contenidos incluidos en la actividad en relación con la asignatura impartida**

Los contenidos desarrollados durante la actividad en relación con la asignatura Tecnología de la Informática y la Comunicación son:

Estructura de un programa informático y elementos básicos del lenguaje.

- $\checkmark$  Tipos básicos de datos.
- $\checkmark$  Constantes y variables.
- $\checkmark$  Operadores y expresiones.
- $\checkmark$  Programación orientada a objetos.
- $\checkmark$  Facilidades para la entrada y salida de datos de usuario.
- $\checkmark$  Programación orientada a eventos.

#### **Repercusión en la dinámica del grupo clase**

En mi opinión, la repercusión en la dinámica del grupo ha sido positiva, pues el alumnado se ha mostrado bastante más interesado en estos tipos de actividades que en otras que están más acostumbrados a cursar y que les resultan menos entretenidas. Esta actividad en particular les ha resultado novedosa y gratificante, pues a la vez que iban desarrollando un programe en el ordenador mediante bloques de código, podían simultáneamente ver los resultados en sus móviles, con simplemente utilizar un código QR que genera el programa y un lector de códigos QR que previamente tenían instalados en el móvil.

## **Descripción de la actividad**

#### **Descripción de la actividad**

La actividad está organizada en sesiones de trabajo, sólo con el fin de estructurar mínimamente los proyectos y clarificar los objetivos. Es muy conveniente que el estudiante se desvíe del guión principal cuando lo considere interesante, y desarrolle sus propias ideas, para volver de nuevo al guión al principio de la siguiente sesión. La programación es una artesanía, y la creatividad, la libertad, y la imaginación son fundamentales.

La actividad Programando con MIT App Inventor consiste en programar tres pequeñas aplicaciones utilizando la herramienta Web MIT App Inventor 2, para posteriormente probarlas e instalarlas en nuestros dispositivos Android (bien sea un móvil o una tableta).

La primera aplicación a la que denominaremos "Miau" sería guiada, es decir, la profesora compartiría mediante Google Drive un archivo donde podrían consultar el código mientras les explicaba los pasos que deberían de seguir para obtener la aplicación. Dicha aplicación consiste en mostrar la imagen de un gato y cada vez que se pulse sobre él o se agite el teléfono, se reproducirá el sonido de un maullido. (Ver imágenes al final del documento).

La segunda aplicación, también guiada, que dispondrá de tres botones (rojo, verde y azul) y que consistirá en crear un pequeño lienzo de dibujo, sobre el cual se dibujarán círculos de color azul, verde o rojo, dependiendo de qué botón haya seleccionado el usuario. También dispondrá de un deslizador, que determinará el grosor con que dibujará la pluma. A dicha aplicación la denominaremos como Dibujar. (Ver imágenes al final del documento).

La tercera aplicación será especificada por los alumnos/as que vayan a realizarla y deberán de utilizar los conceptos adquiridos en las aplicaciones anteriores y añadirle alguna funcionalidad extra, que aprenderán a usar haciendo uso de manuales o páginas de internet que explican el funcionamiento de la aplicación.

Finalmente, mediante Google Drive y creando un código QR, compartirán la aplicación que han creado para que el resto de compañeros puedan instalarla y utilizarla en sus dispositivos, proponiendo variaciones y/o mejoras a dichas aplicaciones.

#### **Bitácora de actuaciones**

- 1. Creación de una cuenta en Google porque App Inventor es un trabajo conjunto entre Google y el MIT, por lo que nos hará falta para utilizar el programa. Este paso lo contemplo para futuras actuaciones, porque todos los alumnos disponían de cuenta en Google.
- 2. Instalacion de Escáner QR o de cualquier otra aplicación destinada a la lectura de códigos de este tipo (este paso no es necesario si ya tenían una aplicación de este tipo en el dispositivo.
- 3. Instalación del MIT App Inventor 2 en el móvil y en el ordenador e instalación de MIT AI2 Companion en el dispositivo Android.
- 4. Creación de la aplicación "Miau" mediante el uso del ordenador. Generación y lectura del código QR que nos permita ir viendo el desarrollo en nuestro móvil mediante la herramienta MIT AI2 Companion.
- 5. Generación del código QR que nos permitirá instalar la aplicación "Miau" en nuestro dispositivo Android.
- 6. Instalación y comprobación de la aplicación "Miau" en el dispositivo móvil.
- 7. Creación de la aplicación "Dibujar" mediante el uso del ordenador. Generación y lectura del código QR mediante la herramienta MIT AI2 Companion.
- 8. Instalación y comprobación de nuestra aplicación "Dibujar" en los distintos dispositivos Android.
- 9. Generación de la aplicación personalizada por cada una de las parejas del grupo.
- 10. Instalación y comprobación de la aplicación personalizada en algún dispositivo móvil. A modo de ejemplo, hemos incluido capturas al final del documento de una de la aplicación creada por uno de los grupos y al que han denominado "Granja"
- 11. Compartición de las distintas aplicaciones creadas con el resto de compañeros mediante Google Drive. Existe una carpeta creada a tal efecto por la profesora.

#### **Grado de consecución de los objetivos planteados**

La totalidad del grupo logró superar todos los objetivos planteados en la actividad. En realidad, como es una actividad de introducción a la programación mediante el entorno MIT App Inventor y el objetivo principal es que adquieran conocimientos básicos de programación y no que acaben desarrollando programas complejos, la dificultad para alcanzar dichos objetivos no era excesivamente compleja.

Además, como ya hemos comentado anteriormente, los alumnos han respondido favorablemente a la realización de la actividad y se han visto motivados a la hora de programar mediante bloques, donde pueden ir probando y comprobando los resultados, lo que facilita bastante el aprendizaje de los conceptos básicos de programación.

# **Valoración personal de la actividad desarrollada**

#### **¿Te ha parecido interesante trabajar usando el teléfono móvil? ¿Por qué?**

Personalmente me ha resultado una experiencia enriquecedora en algunos aspectos, pues al tratarse de una actividad para ellos novedosa, ya que no es lo que se hace habitualmente en la clase, les ha resultado bastante interesante.

También creo que les ha resultado gratificante poder ver el resultado de sus distintos trabajos en el ordenador y así poder enseñárselos posteriormente tanto a sus compañeros de clase, como amigos o familiares.

Como inconveniente comentar, que en un grupo tan numeroso (27 alumnos), es bastante complicado estar pendientes de que todos los alumnos/as realicen un uso debido del móvil, ya que además hay que resolver dudas, incidencias en los ordenadores o dispositivos móviles,...

#### **Ventajas y desventajas detectadas por el uso del móvil en clase**

#### **Ventajas:**

- $\checkmark$  Motivación: se percibe una mayor participación y motivación del alumnado al utilizar un aparato muy presente en su vida diaria.
- $\checkmark$  Trabajo colaborativo: facilita y mejora el trabajo colaborativo, tanto a la hora de compartir ciertos tipos de archivos, como opiniones, experiencias y trabajos.
- $\checkmark$  Ayuda en el aprendizaje: facilitan la búsqueda de manera rápida y eficiente de términos que desean consultar, bien porque desconocen o porque desean ampliar la información que poseen.
- $\checkmark$  Compartición de información: los dispositivos móviles permiten intercambiar de manera prácticamente instantánea información entre los distintos integrantes del grupo.

#### **Desventajas:**

- Distracción: en ciertos momentos el alumno se distrae de la finalidad de la actividad porque le llama la atención otros aspectos del dispositivo móvil, recepción de un whatsapp, notificación de facebook,...
- $\checkmark$  Alto grado de dependencia: se ha observado en ciertos alumnos y/o alumnas un alto grado de dependencia al dispositivo móvil, utilizándolo más veces de las necesarias para la actividad.
- $\checkmark$  Aislamiento: aunque no se ha dado en la mayoría del grupo sobre el que hemos llevado a cabo la actividad, si he observado en algún alumno/a que se ha aislado del resto del grupo, centrando toda su atención en su dispositivo móvil.
- $\checkmark$  Acceso a sitios no recomendables: al ser aparatos de pequeño tamaño y que se pueden esconder fácilmente de la visión del profesor/a, el alumnado puede acceder a sitios poco recomendables o de dudosa legitimidad.

#### **Impresión general del alumnado: "¿qué has aprendido?", "¿repetirías la experiencia?"**

A rasgos generales, el alumnado se sintió bastante comprometido con la actividad, aunque al principio mientras se les introducía en la utilización de MIT App Inventor y los conceptos básicos de la programación les resultó algo complejo y difícil de asimilar, en cuanto fueron haciendo personalmente pruebas con el programa, dichas reticencias fueron desapareciendo.

Fundamentalmente les gustó la parte en la que podían realizar una aplicación personal, pues podían ir probando libremente las distintas opciones e ir aprendiendo mediante ensayo error, además creo que es mucho más gratificante realizar una aplicación que se ha ideado personalmente y posteriormente la has conseguido desarrollar.

También estaban bastante motivados cuando compartieron la aplicación con el resto de compañeros/as y discutieron sobre propuestas de mejoras o variaciones posibles que se podrían llevar a cabo.

En resumen, los alumnos/as estarían dispuestos a repetir la experiencia y acabaron con la sensación de que habían aprendido los conceptos básicos para desarrollar una aplicación, aunque también han sido conscientes de que esto es solo el principio y de que el mundo de la programación es mucho más complejo y amplio de lo que han podido aprender en clase, pero todo es comenzar

#### **¿Qué se podría mejorar en la actividad realizada?**

Una de las dificultades que he tenido a la hora de realizar la actividad ha sido la disparidad de configuración de dispositivos móviles existentes, por lo que en algunos nos hemos tenido que parar a buscar como configurarlos para permitir la ejecución del programa creado por ellos, ya que son de contenido no fiable y la mayoría de dispositivos están configurados para no permitir la instalación de dichos programas pro problemas de seguridad. Esto se podría mejorara mediante la utilización de dispositivos pertenecientes al centro y que tuvieran todos la misma configuración, además solo se podían probar en dispositivos Android y no todos los alumnos disponían de él.

También me hubiera gustado dedicar más tiempo, para que pudieran profundizar más en el uso de esta herramienta de programación tan interesante, pero la asignatura solamente dispone de 2 horas semanales.

#### **Duración de la actividad**

La actividad descrita ha sido pensada para una duración de 6 horas, si bien se podría ampliar si se considerara necesario incluyendo más aplicaciones o más funcionalidades a las que han sido creadas.

#### **Utilidad de este grupo de trabajo**

Considero que este grupo de trabajo ha sido bastante útil, si hago un pequeño análisis de lo desarrollado y aprendido en el grupo desde que iniciamos la andadura en este tema hasta el día de hoy, el balance es positivo. He compartido una gran cantidad de opiniones y experiencias con mis compañeros, adquiriendo nuevos conocimientos a partir de ellos.

También ha sido enriquecedor las búsquedas realizadas para poder también contribuir con mi granito de arena a conseguir el objetivo por el cuál fue creado este grupo.

Sobre todo en mi labor docente, ha sido bastante gratificante el descubrimiento de la herramienta MIT App Inventor, la cual me parece muy interesante para iniciar a los alumnos de bachillerato en el apasionante mundo de la programación, que al fin y al cabo es en lo que consiste a este nivel educativo, además de que a ellos les ha gustado e interesado bastante.

## **Evaluación a través de las Competencias Clave**

Según podemos leer en la web del MECD, citamos textualmente, las orientaciones de la Unión Europea insisten en la necesidad de la adquisición de las competencias clave por parte de la ciudadanía como condición indispensable para lograr que los individuos alcancen un pleno desarrollo personal, social y profesional que se ajuste a las demandas de un mundo globalizado y haga posible el desarrollo económico, vinculado al conocimiento. Se conceptualizan como un "saber hacer" que se aplica a una diversidad de contextos académicos, sociales y profesionales. Para que la transferencia a distintos contextos sea posible resulta indispensable una comprensión del conocimiento presente en las competencias y la vinculación de éste con las habilidades prácticas o destrezas que las integran. Las competencias no se adquieren en un determinado momento y permanecen inalterables, sino que implican un proceso de desarrollo mediante el cual los individuos van adquiriendo mayores niveles de desempeño en el uso de las mismas (sic).

A continuación planteamos un instrumento simple y directo que nos va a permitir, de forma transparente, **evaluar el trabajo individual de nuestro alumnado por competencias clave** en la aplicación de las tareas que hemos diseñado. Para ello basta con que marquéis, en cada fila, qué valor numérico asignáis a cada competencia clave en función de la siguiente guía: **1 = Nada; 2 = Insuficiente; 3 = Regular; 4 = Bastante; 5 = Satisfactorio**.

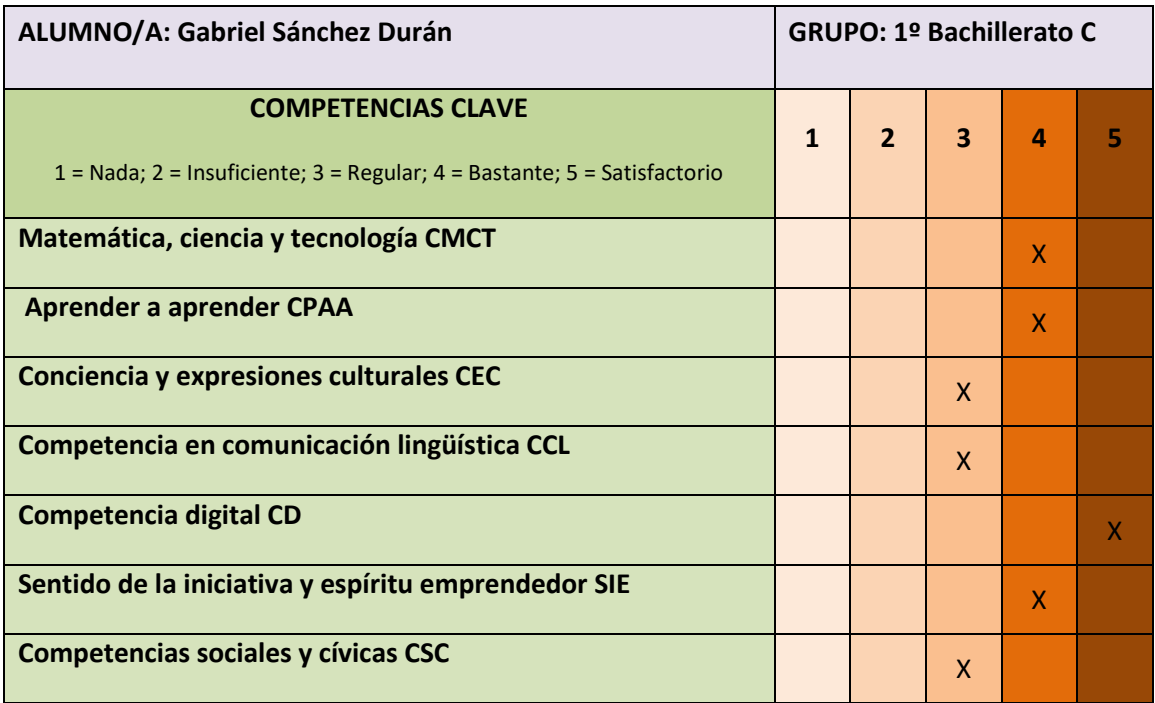

# **Imágenes, capturas de pantalla, material utilizado…**

## **Instalación de App Inventor 2 en los ordenadores**

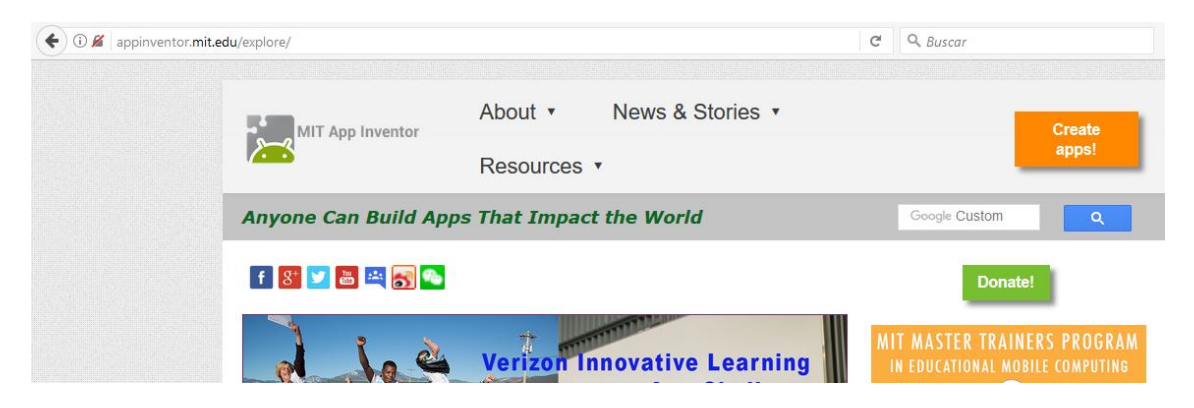

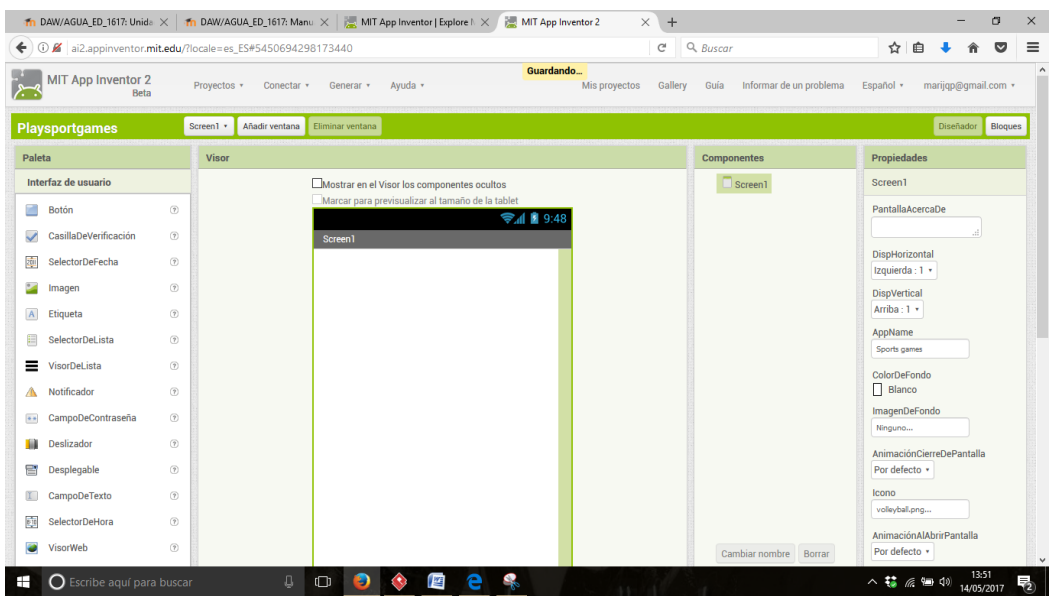

#### **Programación de nuestra aplicación "Miau"**

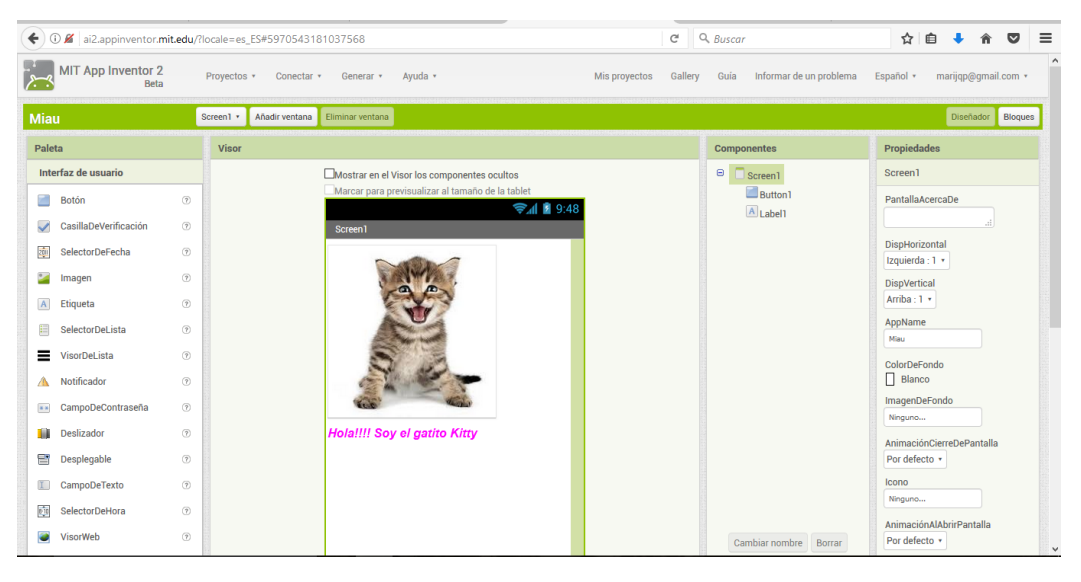

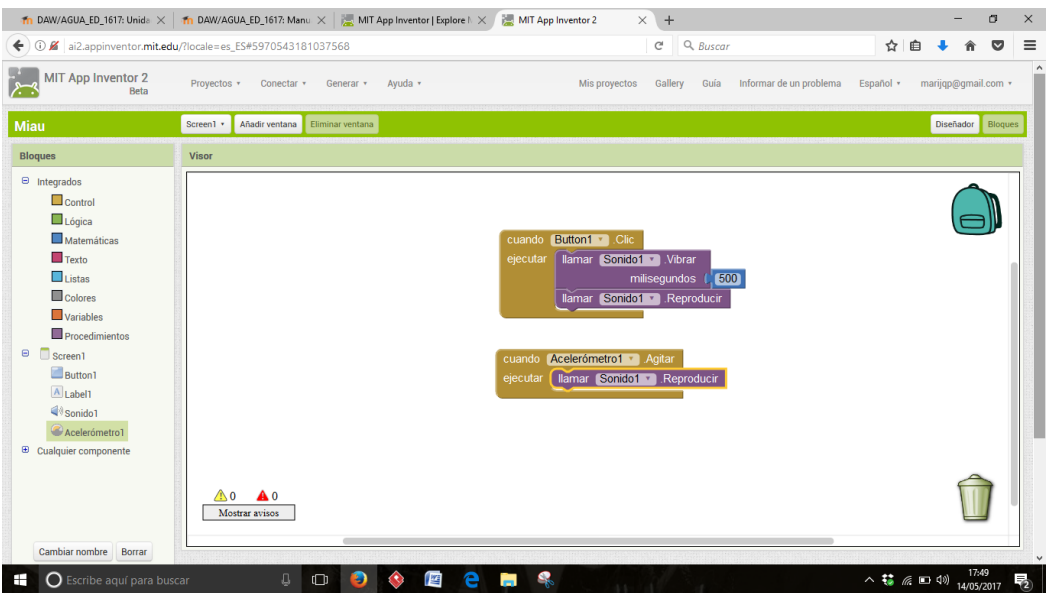

## **Generación del código QR para enlazar con MIT App Inventor**

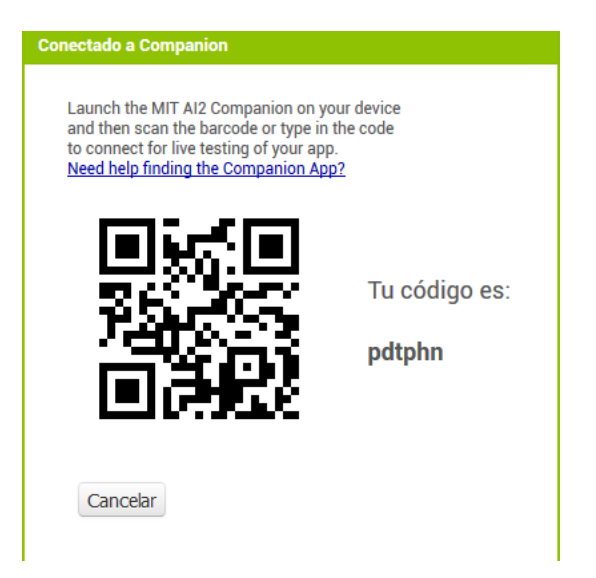

## **Lectura del código para enlazarlo con la aplicación MIT App Inventor**

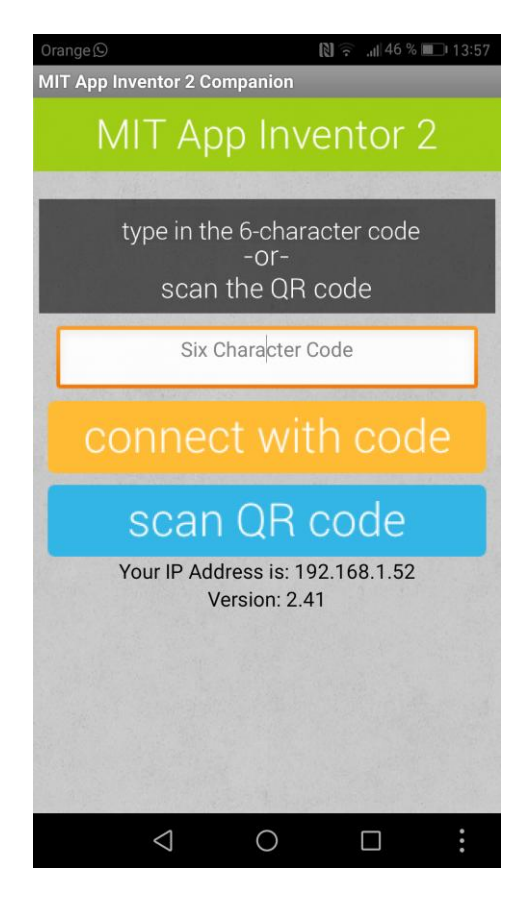

## **Generación del código QR para instalarlo en el móvil e instalación.**

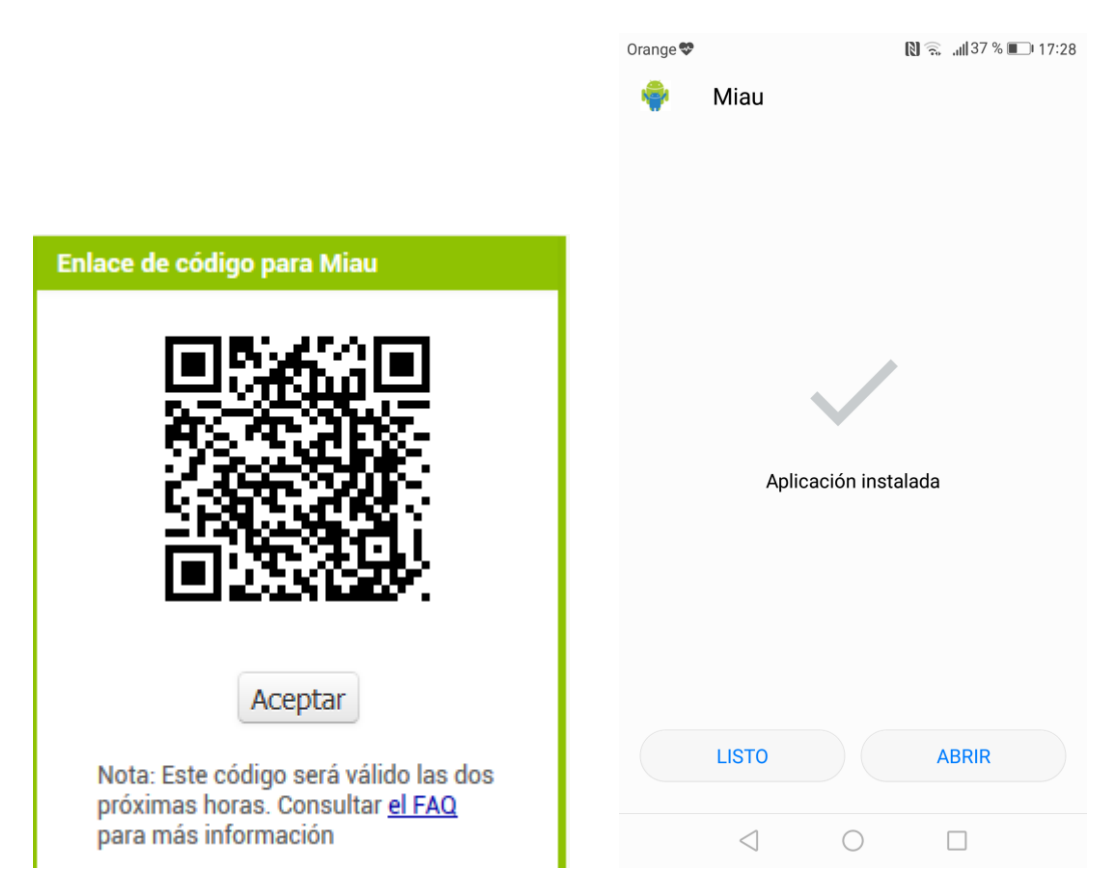

## **Prueba en el dispositivo móvil de la aplicación "Miau"**

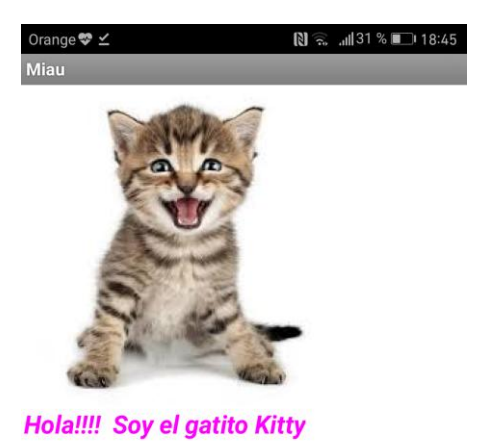

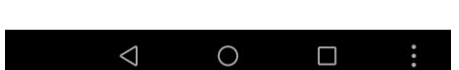

## **Creación de la aplicación "Dibujar"**

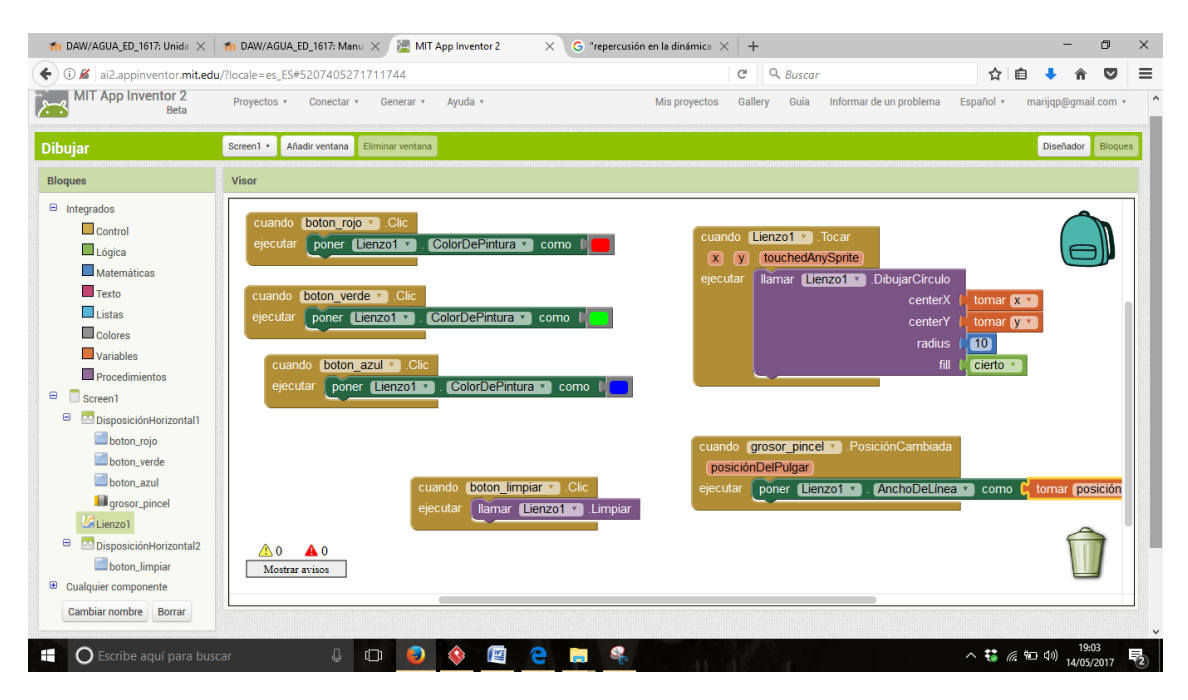

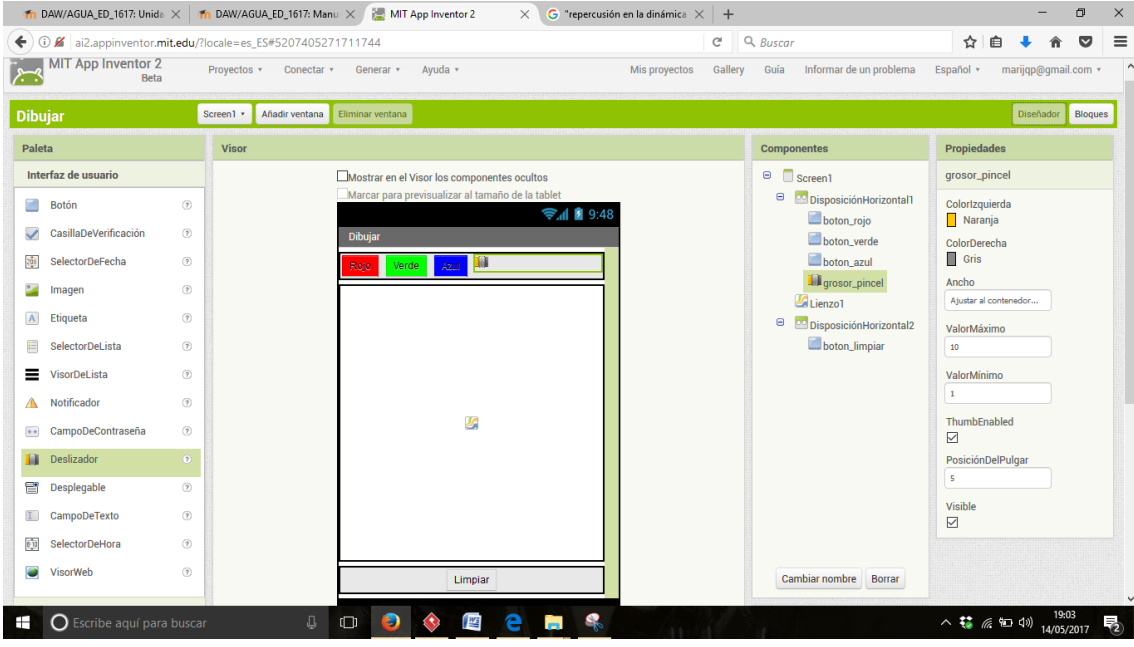

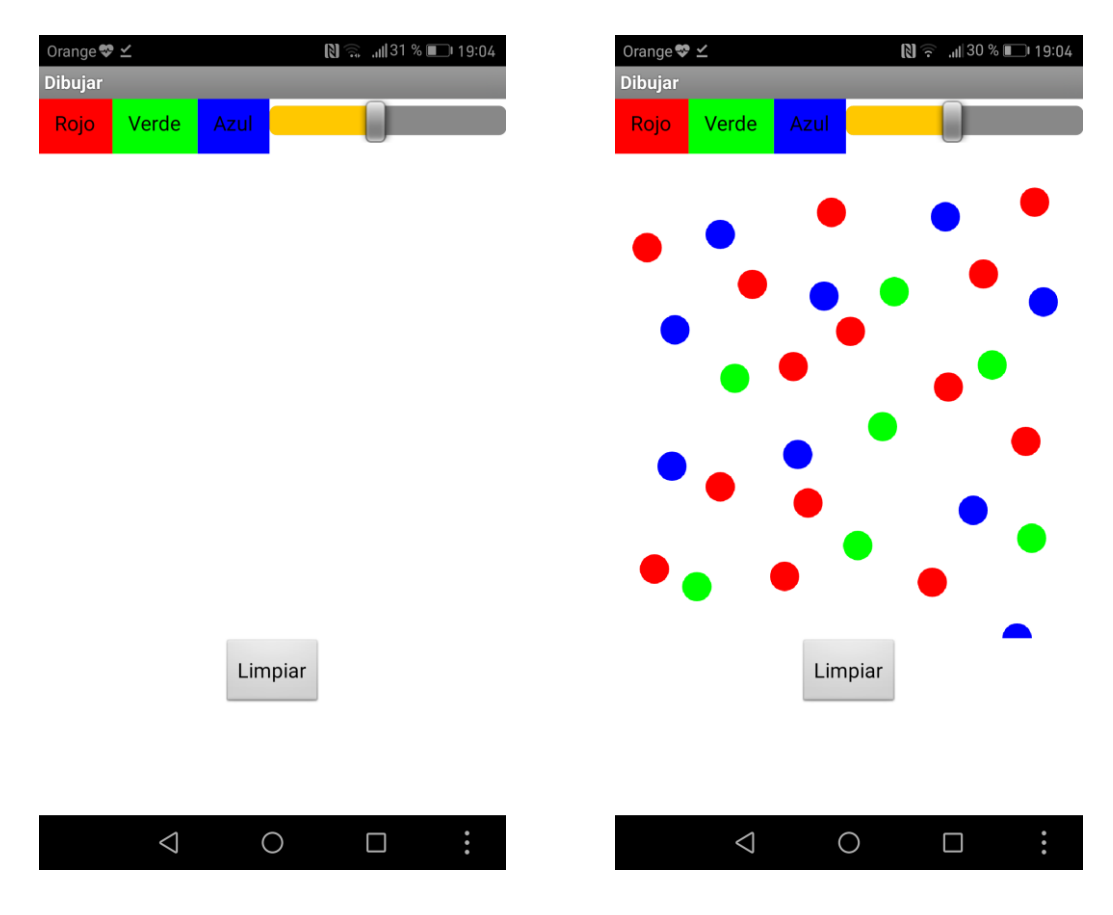

## **Comprobación de la aplicación "Dibujar" en el móvil.**

#### **Ejemplo de uno de las aplicaciones de elección libre ("Granja")**

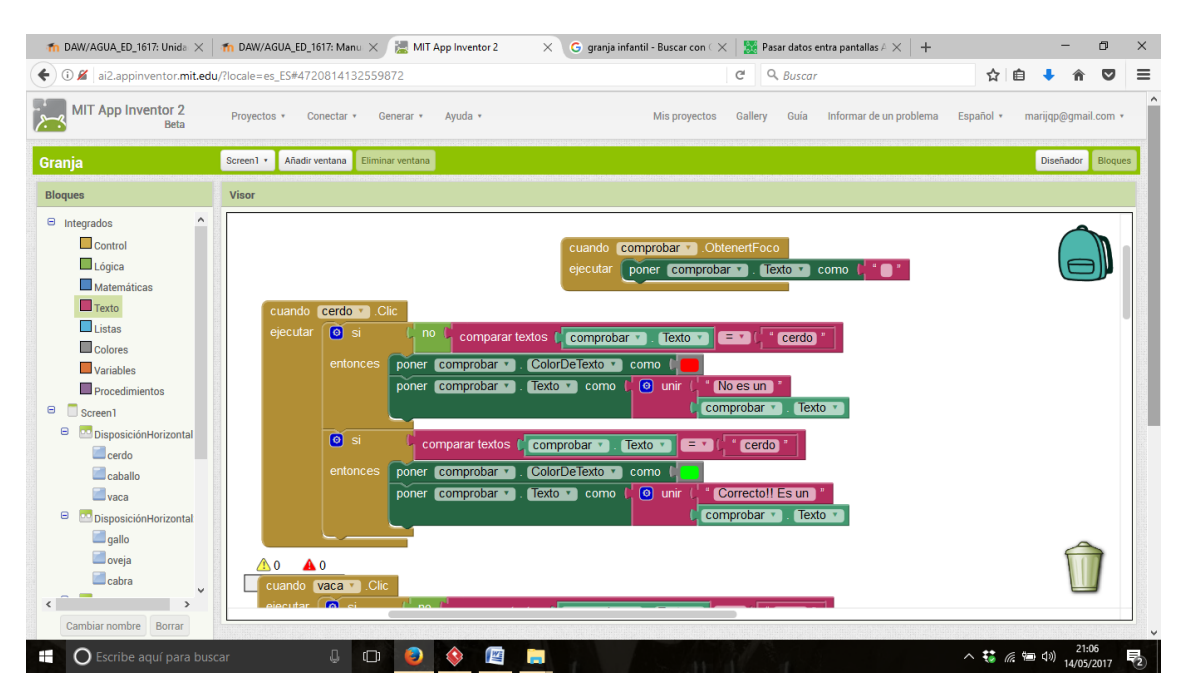

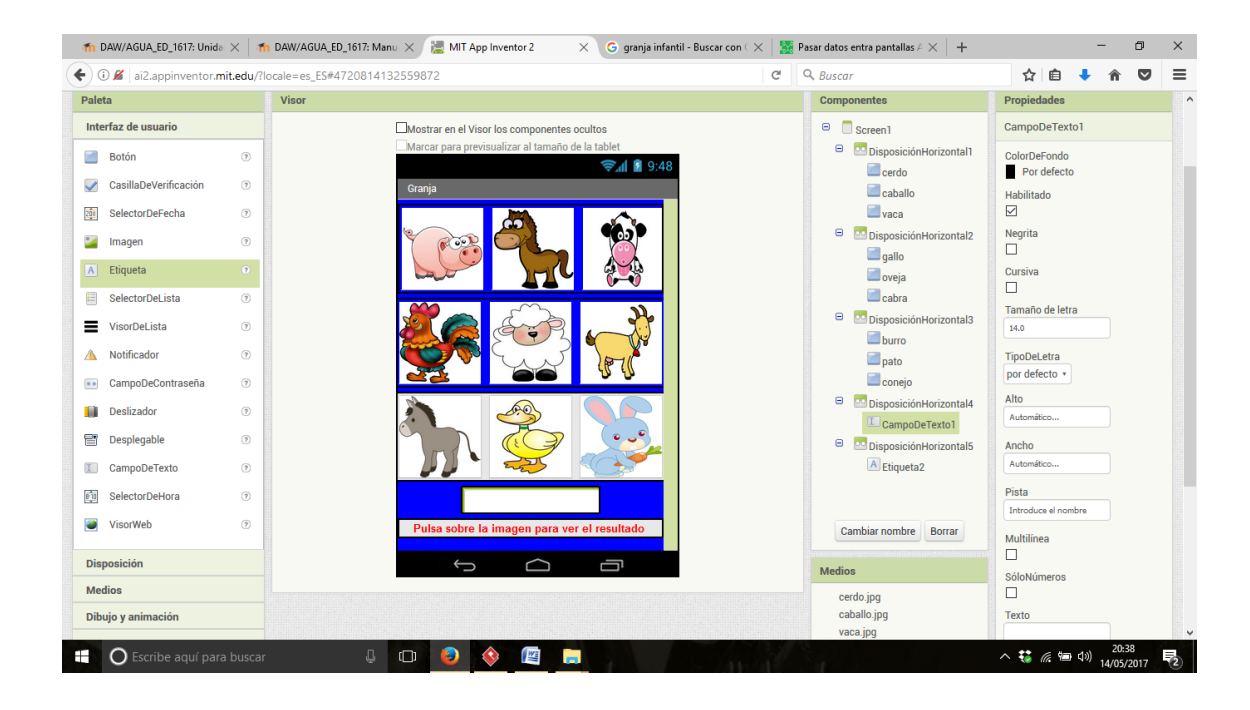

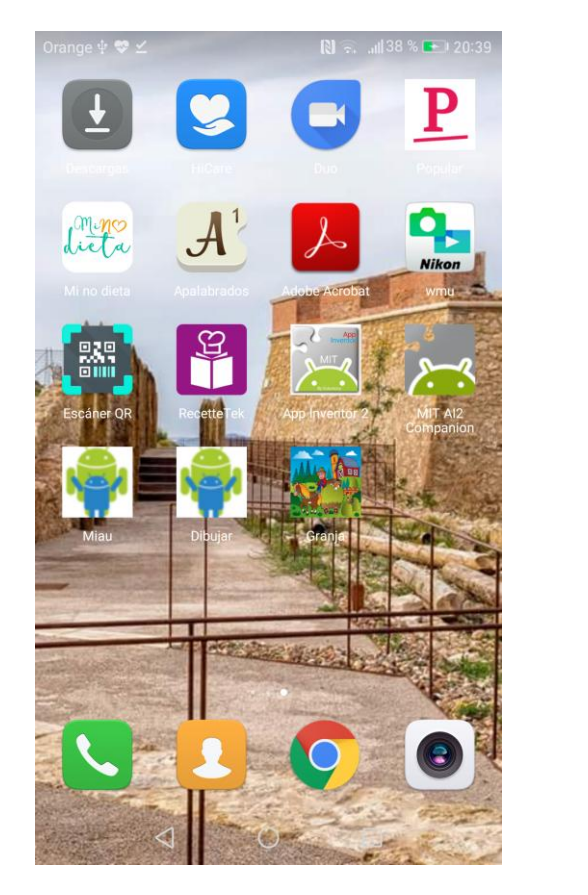

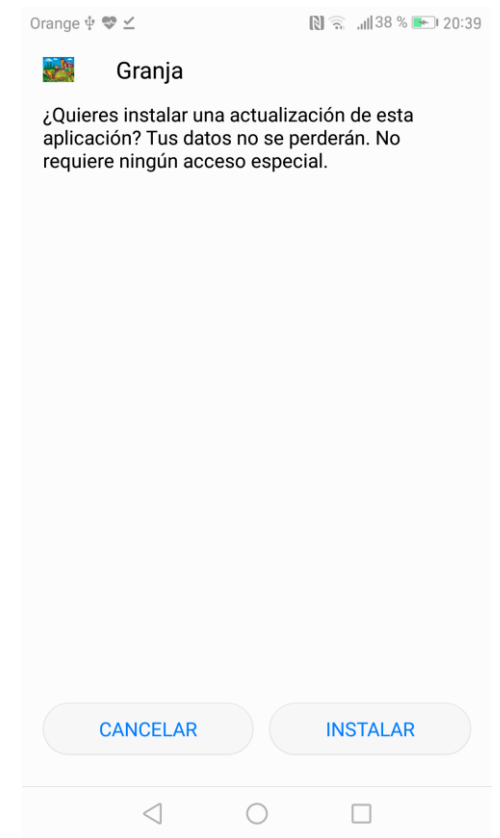

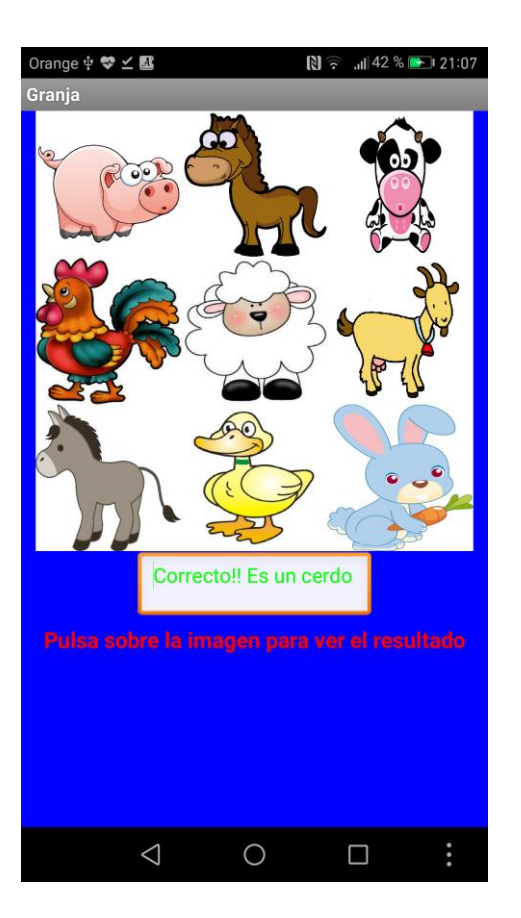

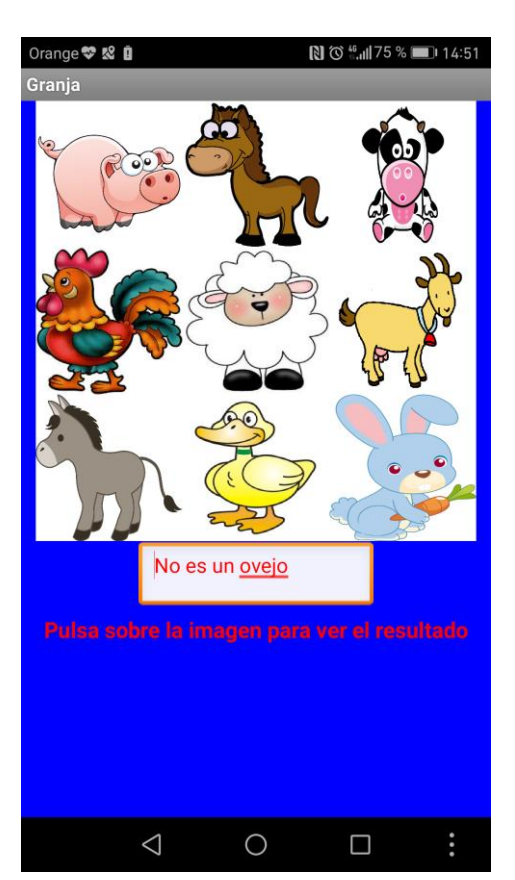